# Aide à l'utilisation de l'extension chinsertmusiques.sty

LeChi

4 juillet 2016

# <span id="page-2-0"></span>Chapitre 1

# Extension chinsertmusiques.sty

#### <span id="page-2-1"></span>1.1 Objet

Le but de l'extension insertionsmusicales.sty est d'annoter, avec des choix musicaux, un texte tel une pièce de théâtre ou une conférence.

L'extension permet

- d'insérer précisément l'annotation dans le texte,
- de décrire l'ambiance par des signes musicaux et par un texte court,
- de sortir l'index de ces insertions musicales.

#### <span id="page-2-2"></span>1.2 Personnalisations possibles

Lors du chargement de l'extension par la commande, on peut régler trois options.

\usepackage[CLEF,opus,txt]{insertionsmusicales}

Taille des sigles musicaux :

- clef : sigles musicaux en taille 11,
- Clef : sigles musicaux en taille 13,
- CLEF : sigles musicaux en taille 20.

Taille des numéros des morceaux :

- opus : numéro du morceau en footnotesize,
- Opus : numéro du morceau en small,
- OPUS : numéro du morceau en normalsize.

Taille des textes :

- txt : labels en footnotesize,
- Txt : labels en small,
- TXT : labels en normalsize.

Cette extension prévoit de regrouper les insertions musicales dans l'index. Elles le seront par défaut sous le titre « insertions musicales ».

Pour changer, il suffit de redéfinir la variable \chindexmusique.

Enfin, pour changer le petit« Op. » précédant le numéro du morceau, il suffit de redéfinir la variable \chiopusname, par exemple

\def\chiopusname{AuxPuces}

## <span id="page-3-2"></span>1.3 Les commandes

#### <span id="page-3-3"></span>1.3.1 insertions musicales

La commande \chimusique s'utilise avec deux champs. Le premier est à remplir de signes musicaux pour l'ambiance visuelle. Le second doit est complété d'un mot qui servira de label. \chimusique{\cleffa\ronde\bemol}{grave}{Mozart- Requiem}

<span id="page-3-0"></span> $\overline{\mathcal{Y}}_{\alpha}$ Op. 1 grave

Lorem ipsum dolor sit amet, consectetuer adipiscing elit. Ut purus elit, vestibulum ut, placerat ac, adipiscing vitae, felis. Curabitur dictum gravida mauris. Nam arcu libero, nonummy eget, consectetuer id, vulputate a, magna. Donec vehicula augue eu neque. Pellentesque habitant morbi tristique senectus et netus et malesuada fames ac turpis egestas. Mauris ut leo. Cras viverra metus rhoncus sem. Nulla et lectus vestibulum urna fringilla ultrices. Phasellus eu tellus sit amet tortor gravida placerat. Integer sapien est, iaculis in, pretium quis, viverra ac, nunc. Praesent eget sem vel leo ultrices bibendum. Aenean faucibus. Morbi dolor nulla, malesuada eu, pulvinar at, mollis ac, nulla. Curabitur auctor semper nulla. Donec varius orci eget risus. Duis nibh mi, congue eu, accumsan eleifend, sagittis quis, diam. Duis eget orci sit amet orci dignissim rutrum.Nam dui ligula, fringilla a, euismod sodales, sollicitudin vel, wisi. Morbi auctor lorem non justo. Nam lacus libero, pretium at, lobortis vitae, ultricies et, tellus. Donec aliquet, tortor sed accumsan bibendum, erat ligula aliquet magna, vitae ornare odio metus a mi. Morbi ac orci et nisl hendrerit mollis. Suspendisse ut massa. Cras nec ante. Pellentesque a nulla. Cum sociis natoque penatibus et magnis dis parturient montes, nascetur ridiculus mus. Aliquam tincidunt urna. Nulla ullamcorper vestibulum turpis. Pellentesque cursus luctus mauris.

<span id="page-3-1"></span>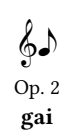

\chimusique{\clefsol\croche}{gai}{Mozart - Air des clochettes}

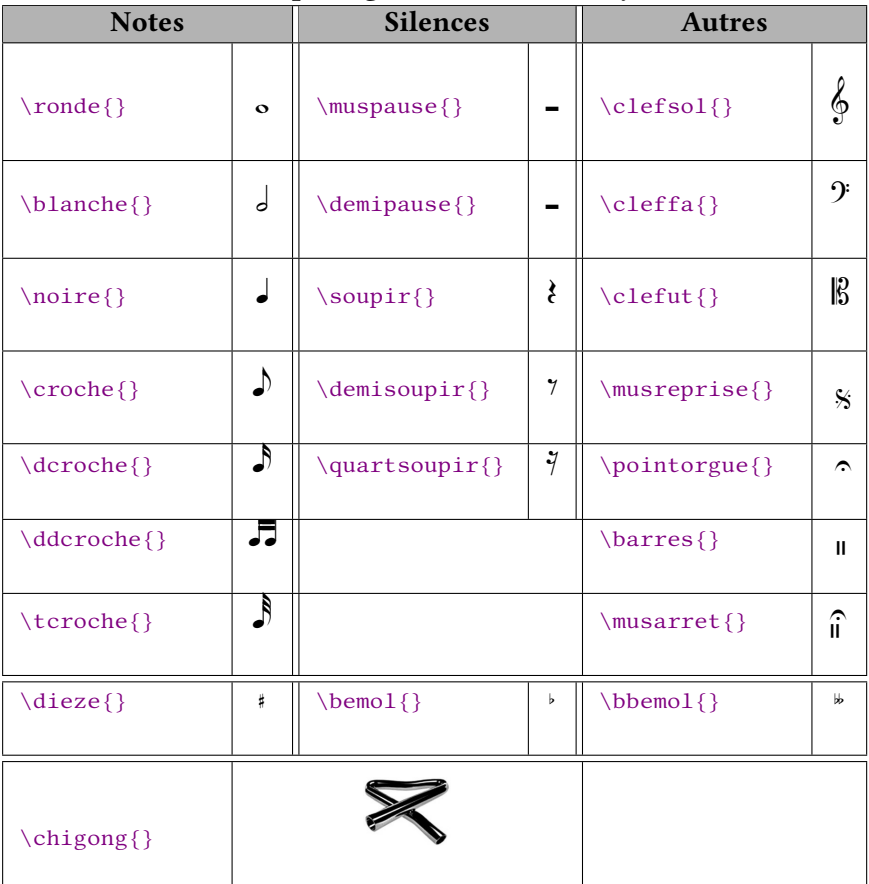

#### Ambiances par signes musicaux ou symboles

#### <span id="page-4-1"></span>1.3.2 Pauses, reprises et arrêts

Il est parfois utile d'indiquer une pause dans le morceau de musique et de le redémarrer plus loin dans le texte. Et si la musique n'est pas continue, il faut bien indiquer quand elle doit être arrêtée. Ces trois commandes se font sans options.

\chimuspaus{}

Nulla malesuada porttitor diam. Donec felis erat, congue non, volutpat at, tincidunt tristique, libero. Vivamus viverra fermentum felis. Donec nonummy pellentesque ante. Phasellus adipiscing semper elit. Proin fermentum massa ac quam. Sed diam turpis, molestie vitae, placerat a, molestie nec, leo. Maecenas lacinia. Nam ipsum ligula, eleifend at, accumsan nec, suscipit a, ipsum. Morbi blandit ligula feugiat magna. Nunc eleifend consequat lorem. Sed lacinia nulla vitae enim. Pellentesque tincidunt purus vel magna. Integer non enim. Praesent euismod nunc eu purus. Donec bibendum quam in tellus. Nullam cursus pulvinar lectus. Donec et mi. Nam vulputate metus eu enim. Vestibulum pellentesque felis eu massa.Quisque ullamcorper placerat ipsum. Cras nibh. Morbi vel justo vitae lacus tincidunt ultrices. Lorem ipsum dolor sit amet, consectetuer adipiscing elit. In hac habitasse platea dictumst. Integer tempus convallis augue. Etiam facilisis. Nunc elementum fermentum wisi. Aenean placerat. Ut imperdiet, enim sed gravida sollicitudin, felis odio placerat quam, ac pulvinar elit purus eget enim. Nunc vitae tortor. Proin tempus nibh sit amet nisl. Vivamus quis tortor vitae risus porta vehicula. Version in the set of the set of the set of the set of the set of the set of the set of the set of the set of the set of the set of the set of the set of the set of the set of the set of the set of the set

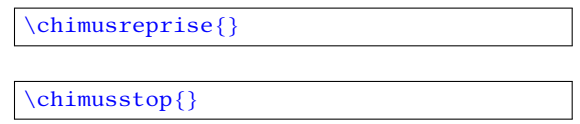

Fusce mauris. Vestibulum luctus nibh at lectus. Sed bibendum, nulla a faucibus semper, leo velit ultricies tellus, ac venenatis arcu wisi vel nisl. Vestibulum diam. Aliquam pellentesque, augue quis sagittis posuere, turpis lacus congue quam, in hendrerit risus eros eget felis. Maecenas eget erat in sapien mattis porttitor. Vestibulum porttitor. Nulla facilisi. Sed a turpis eu lacus commodo facilisis. Morbi fringilla, wisi in dignissim interdum, justo lectus sagittis dui, et vehicula libero dui cursus dui. Mauris tempor ligula sed lacus. Duis cursus enim ut augue. Cras ac magna. Cras nulla. Nulla egestas. Curabitur a leo. Quisque egestas wisi eget nunc. Nam feugiat lacus vel est. Curabitur consectetuer.Suspendisse vel felis. Ut lorem lorem, interdum eu, tincidunt sit amet, laoreet vitae, arcu. Aenean faucibus pede eu ante. Praesent enim elit, rutrum at, molestie non, nonummy vel, nisl. Ut lectus eros, malesuada sit amet, fermentum eu, sodales cursus, magna. Donec eu purus. Quisque vehicula, urna sed ultricies auctor, pede lorem egestas dui, et convallis elit erat sed nulla. Donec luctus. Curabitur et nunc. Aliquam dolor odio, commodo pretium, ultricies non, pharetra in, velit. Integer arcu est, nonummy in, fermentum faucibus, egestas vel, odio.

Bien sûr, la numérotation reprend son cours dès la prochaine insertion.

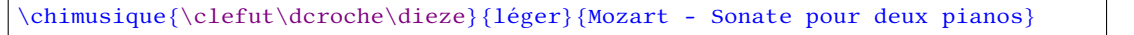

#### <span id="page-4-2"></span>1.3.3 Reprise d'un opus déjà inséré

On peut aussi faire référence à un label déjà noté. La commande demande également d'encoder une ambiance visuelle, mais il n'en tient pas compte pour la recherche qui se fera uniquement sur le label. Si on se trompe dans l'orthographe du label, alors la commande

\chimusref{\clefa\ronde\bemol}{grave}}

 $7^2$ 

 $\int_{\mathcal{S}}^2$ 

 $\hat{H}^2$ 

<span id="page-4-0"></span>

#### <span id="page-5-0"></span>1.3.4 Tailles des annotations

Pour changer les tailles, voici les commandes.

- Taille des sigles
	- 1. \chichangetaillesigles{clef}
	- 2. \chichangetaillesigles{Clef}
	- 3. \chichangetaillesigles{CLEF} ;
- Tailles du numéro de l'opus : il suffit de choisir une taille de caractères.
	- 1. \chioptay{footnotesize}
	- 2. \chioptay{small}
	- 3. \chioptay{normalsize} ;
	- $4. \ldots$
- Taille du texte : il suffit de choisir une taille de caractères.
	- 1. \chiambtay{footnotesize}
	- 2. \chiambtay{small}
	- 3. \chiambtay{normalsize}
	- 4. . . .

## <span id="page-5-1"></span>1.4 Liste des commandes, variables et extensions

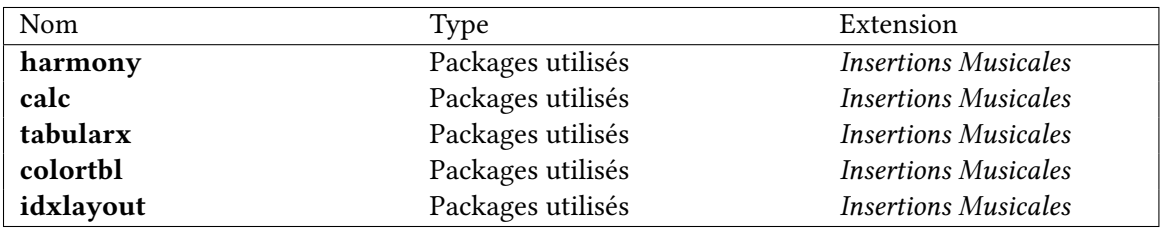

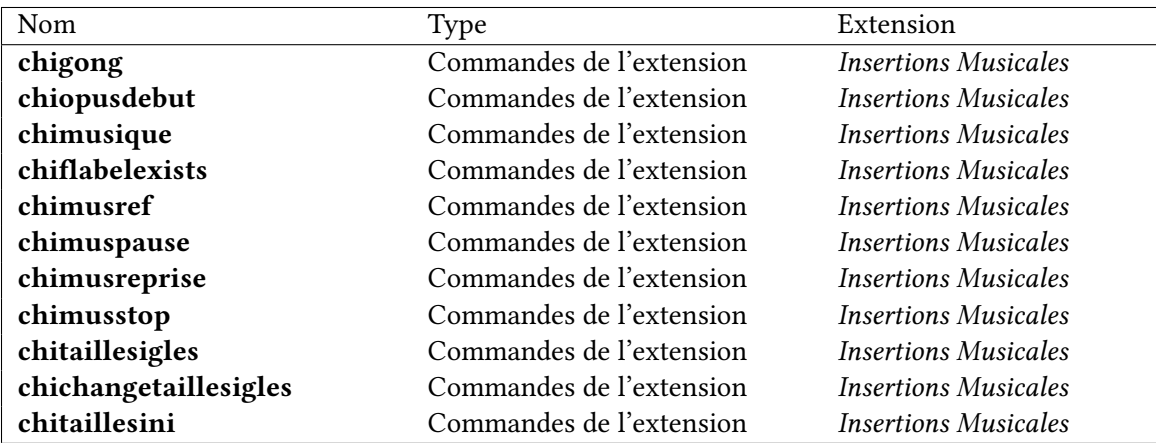

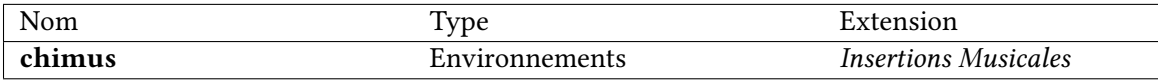

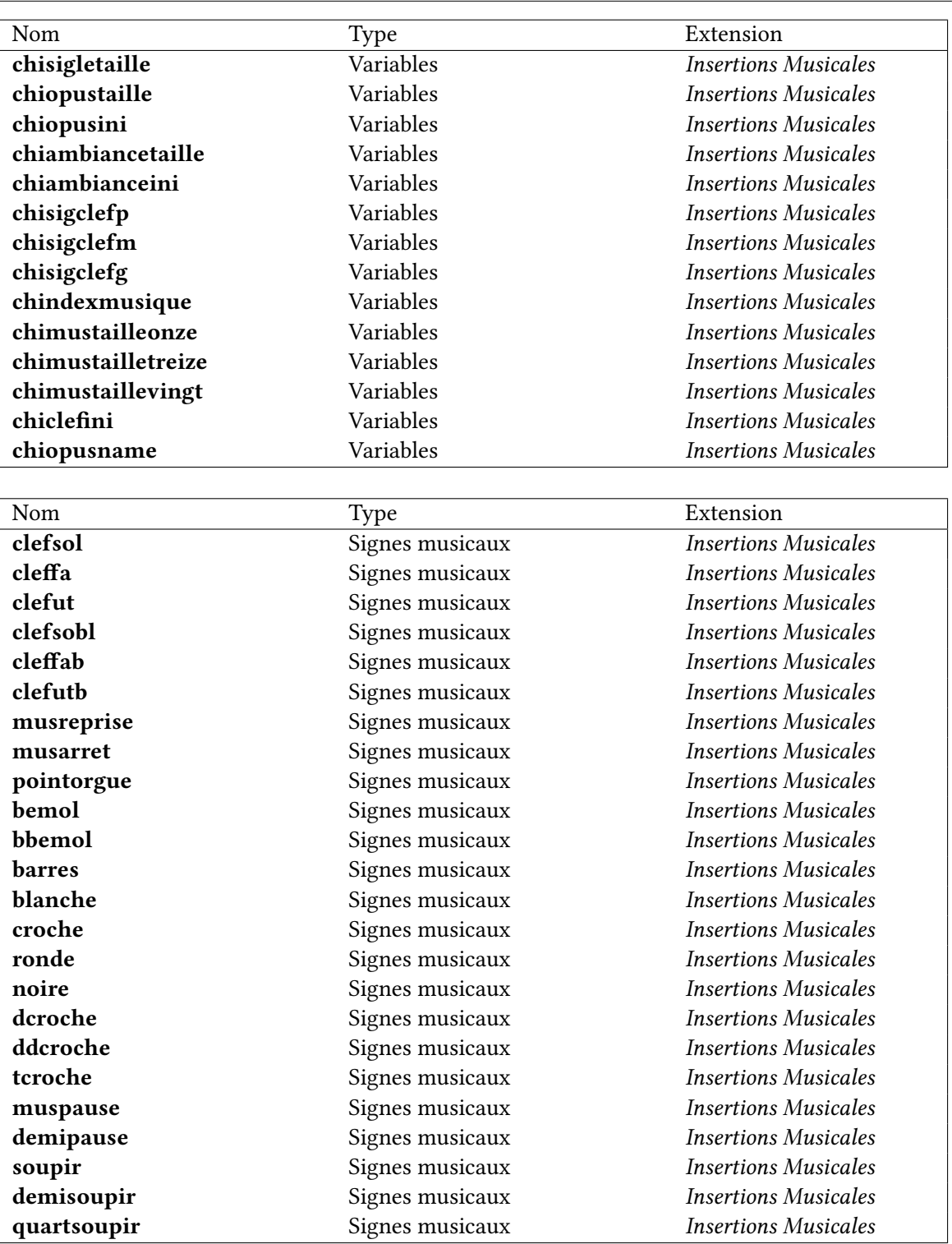

## <span id="page-7-5"></span>1.5 Exemples de tailles

Exemple : clef, opus : footnotesize, txt : footnotesize Nam dui ligula, fringilla a, euismod sodales, sollicitudin vel, wisi. Morbi auctor lorem non justo. Nam lacus libero, pretium at, lobortis vitae, ultricies et, tellus. Donec aliquet, tortor sed accumsan bibendum, erat ligula aliquet magna, vitae ornare odio metus a mi. Morbi ac orci et nisl hendrerit mollis. Suspendisse ut massa. Cras nec ante. Pellentesque a nulla. Cum sociis natoque penatibus et magnis dis parturient montes, nascetur ridiculus mus. Aliquam tincidunt urna. Nulla ullamcorper vestibulum turpis. Pellentesque cursus luctus mauris.

Exemple : Clef, Opus : small, Txt : small Nam dui ligula, fringilla a, euismod sodales, sollicitudin vel, wisi. Morbi auctor lorem non justo. Nam lacus libero, pretium at, lobortis vitae, ultricies et, tellus. Donec aliquet, tortor sed accumsan bibendum, erat ligula aliquet magna, vitae ornare odio metus a mi. Morbi ac orci et nisl hendrerit mollis. Suspendisse ut massa. Cras nec ante. Pellentesque a nulla. Cum sociis natoque penatibus et magnis dis parturient montes, nascetur ridiculus mus. Aliquam tincidunt urna. Nulla ullamcorper vestibulum turpis. Pellentesque cursus luctus mauris.

Exemple : Clef, Opus : normalsize, Txt : small Nam dui ligula, fringilla a, euismod sodales, sollicitudin vel, wisi. Morbi auctor lorem non justo. Nam lacus libero, pretium at, lobortis vitae, ultricies et, tellus. Donec aliquet, tortor sed accumsan bibendum, erat ligula aliquet magna, vitae ornare odio metus a mi. Morbi ac orci et nisl hendrerit mollis. Suspendisse ut massa. Cras nec ante. Pellentesque a nulla. Cum sociis natoque penatibus et magnis dis parturient montes, nascetur ridiculus mus. Aliquam tincidunt urna. Nulla ullamcorper vestibulum turpis. Pellentesque cursus luctus mauris.

Exemple : CLEF, OPUS : normalsize, TXT : normalsize Nam dui ligula, fringilla a, euismod sodales, sollicitudin vel, wisi. Morbi auctor lorem non justo. Nam lacus libero, pretium at, lobortis vitae, ultricies et, tellus. Donec aliquet, tortor sed accumsan bibendum, erat ligula aliquet magna, vitae ornare odio metus a mi. Morbi ac orci et nisl hendrerit mollis. Suspendisse ut massa. Cras nec ante. Pellentesque a nulla. Cum sociis natoque penatibus et magnis dis parturient montes, nascetur ridiculus mus. Aliquam tincidunt urna. Nulla ullamcorper vestibulum turpis. Pellentesque cursus luctus mauris.

Op. 7 zwaar

<span id="page-7-3"></span> $\&$ 

<span id="page-7-4"></span>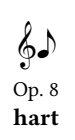

Retour à la taille initiale : utiliser la commande \chitaillesini{} Nam dui ligula, fringilla a, euismod sodales, sollicitudin vel, wisi. Morbi auctor lorem non justo. Nam lacus libero, pretium at, lobortis vitae, ultricies et, tellus. Donec aliquet, tortor sed accumsan bibendum, erat ligula aliquet magna, vitae ornare odio metus a mi. Morbi ac orci et nisl hendrerit mollis. Suspendisse ut massa. Cras nec ante. Pellentesque a nulla. Cum sociis natoque penatibus et magnis dis parturient montes, nascetur ridiculus mus. Aliquam tincidunt urna. Nulla ullamcorper vestibulum turpis. Pellentesque cursus luctus mauris.

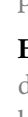

<span id="page-7-0"></span> $\&$ Op. 4 hard

<span id="page-7-1"></span> $\&$ 

Op. 5 dur

<span id="page-7-2"></span> $\&$ 

Op. 6 duro

## <span id="page-8-0"></span>1.6 Liste des ambiances musicales

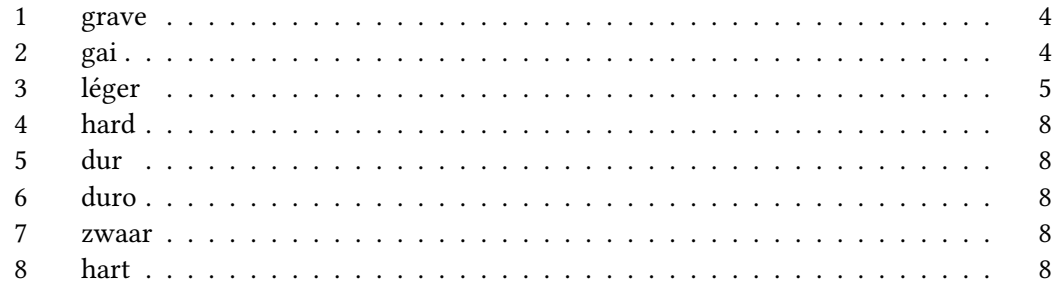

# Table des matières

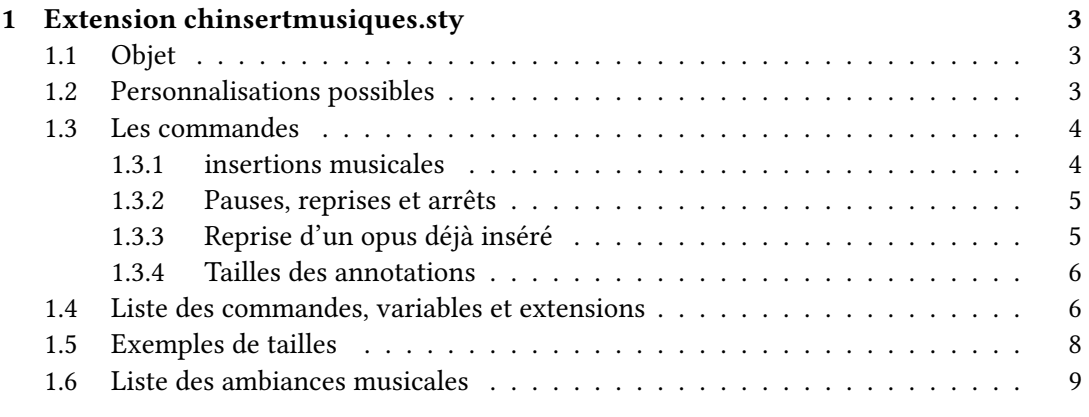

#### [Index](#page-8-0) 9